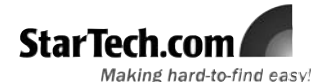

## USB to IrDA (IR) Mini Adapter USB2IR2

# **Introduction**

Thank you for purchasing a StarTech.com USB to IrDA (IR) Mini Adapter. The perfect solution for transferring data to and from portable devices, the adapter allows you to establish a wireless gateway for desktop or notebook computers to transfer data using an infrared signal via an available USB port. Supporting data transfer rates of up to 115.2Kbps with an effective range of about one meter, USB2IR2 is ideal for communicating with PDAs, Cell Phones and more.

#### Features

- Compliant with IrDA specification V1.3
- USB Powered, no adapter required
- Fully compliant with USB spec. Rev. 1.1
- Maximum operating distance of 1 Metre

## System Requirements

- Windows 98, 98SE, ME, 2000, XP or Windows Vista ™ operating system
- An available USB port

## Package Contents

- 1 x USB IR Adapter
- 1 x 2' (0.6 metre) USB A-A M/F Extension Cable
- 1 x Software/Driver CD
- 1 x Instruction Manual

## **Installation**

#### Windows VistaTM

**1**

**2**

With the computer powered on, connect the USB IrDA adapter to an available USB port. Windows should automatically detect a new device, and prompt you for driver installation. Please select **Locate and install Driver Software**.

Windows will search online for driver updates for the adapter, and notify you that it couldn't locate suitable software. Click on **Browse my computer for Driver Software**.

Windows will search online for driver updates for the adapter, and notify you that it couldn't locate suitable software. Click on **Browse my computer for Driver Software**. Insert the Driver CD into the CD/DVD-ROM drive. On the window that follows, click the **Browse** button, then navigate to and select the **\S110\IRDA\** folder on the driver CD, then click **OK** to designate the location.

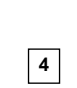

**5**

**3**

Once the path to the correct file has been specified, click on **Next** to begin installation. You will receive a warning, indicating that the software you are attempting to install has not been verified. Click on **Install this driver software anyways**, to proceed through installation.

Once the necessary files have been installed, you will be notified that **The software for this device has been successfully installed.** Click **Close.**

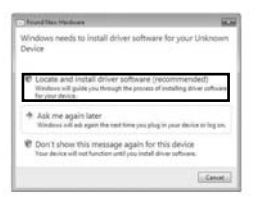

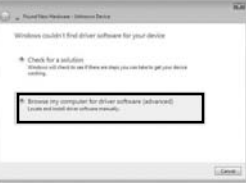

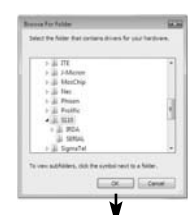

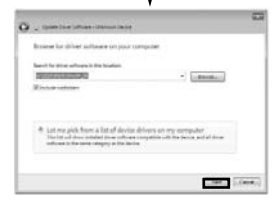

With the computer powered on, connect the USB IrDA adapter to an available USB port. Windows should automatically detect a new device, and prompt you for driver installation:

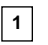

When the Found New Hardware Wizard launches, please select **No, Not this time** and click on **Next**. **<sup>1</sup>**

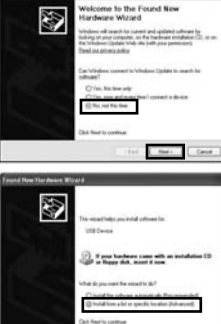

# Windows 2000 / XP Specifications

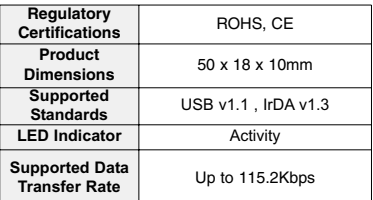

**Support, Warranty Information, and Regulatory Compliance Statement** If you ever need help with your product, visit **www.startech.com/support** and

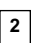

On the screen that follows, select **Install from a list or specific location**, then click **Next**. **<sup>2</sup>**

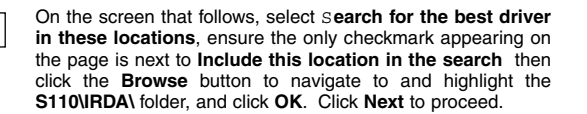

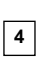

**3**

Please wait while Windows installs the necessary files. Once complete, a message will appear indicating that **The Wizard has finished installing the software...**. Click **Finish** to conclude installation.

#### Verifying Successful Installation

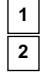

**1** Right-click on **My Computer** (**Computer** in Windows Vista TM), and select **Manage.**

In the left pane, click on **Device Manager**, and in the right pane, click on **Infrared Devices.** If **1** In the left pane, click on **Device Manager**, and in the right pane, click on **inf**<br>**2** installation was successful, you will see **S110 USB Infrared Controller** listed:

> Infrared devices S110 USB Infrared Controller

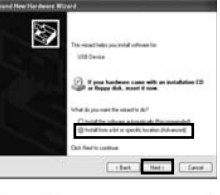

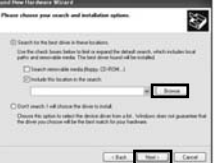

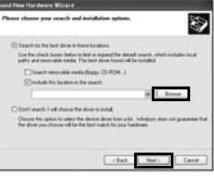

#### access our comprehensive selection of online tools, documentation, and downloads. This product is backed by a lifetime warranty. In addition, StarTech.com warrants its products against defects in materials and workmanship for the periods noted, following the initial date of purchase. During this period, the products may be returned for repair, or replacement with equivalent products at our discretion. The warranty covers parts and labor costs only. StarTech.com does not warrant its products from defects or damages arising from misuse, abuse, alteration, or normal wear and tear. **Limitation of Liability:** In no event shall the liability of StarTech.com Ltd. and

StarTech.com USA LLP (or their officers, directors, employees or agents) for any damages (whether direct or indirect, special, punitive, incidental, consequential, or otherwise), loss of profits, loss of business, or any pecuniary loss, arising out of or related to the use of the product exceed the actual price paid for the product. Some states do not allow the exclusion or limitation of incidental or consequential damages. If such laws apply, the limitations or exclusions contained in this statement may not apply to you.

**FCC Compliance Statement:** This equipment has been tested and found to comply with the limits for a Class B digital device, pursuant to part 15 of the FCC Rules. These limits are designed to provide reasonable protection against harmful interference in a residential installation. This equipment generates, uses and can radiate radio frequency energy and, if not installed and used in accordance with the instructions, may cause harmful interference to radio communications. However, there is no guarantee that interference will not occur in a particular installation. If this equipment does cause harmful interference to radio or television reception, which can be determined by turning the equipment off and on, the user is encouraged to try to correct the interference by one or more of the following measures:• Reorient or relocate the receiving antenna.

```
receiver is connected.
```

```
•Consult the dealer or an experienced radio/TV technician for help.
```
<sup>•</sup> Increase the separation between the equipment and receiver.

<sup>•</sup> Connect the equipment into an outlet on a circuit different from that to which the